# **Replacing RH/T sensor (en)**

Applies for the following products with serial no. lower than:

- CDP/CDF 40: 1809131526904
- CDP/CDF 50: 1809241528179
- CDP/CDF 70: 1810031531072

front as shown.

**1.** Remove the front of the unit. Remove the PPI filter and replace with new as per partslist.

> The new PPI filter must be right up against both ends of the cabinet. Make sure that the hole is furthest away from the

Note: For CDP/CDF 40 and 50 the filters must be cut according to this illustration.

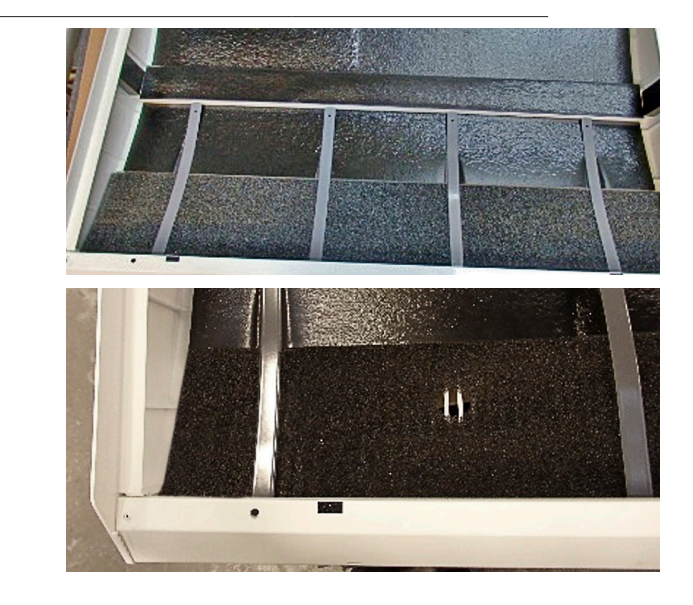

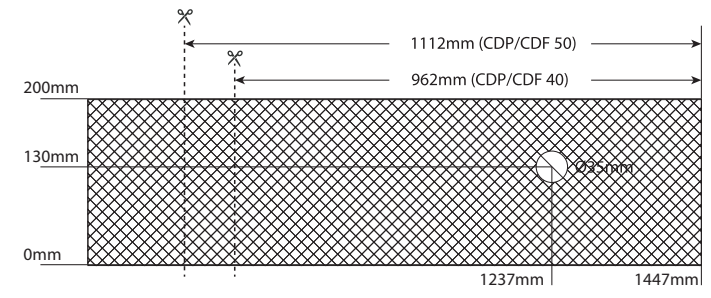

**2.** Release humidity sensor from drip tray and retract it back in to the compressor compartment. In the compressor compartment pull the sensor through the rear hole in the bottom plate.

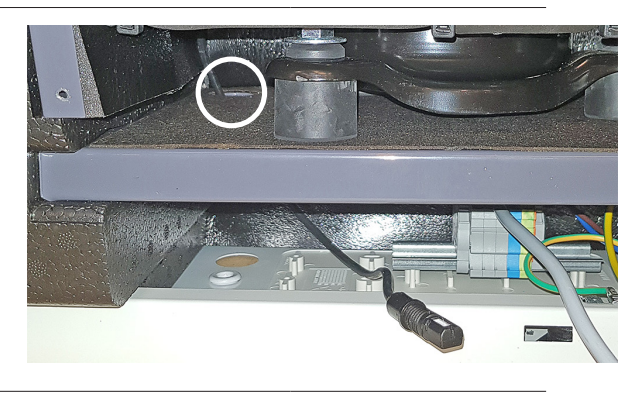

**3.** Find the compressor compartment cover with the pre-mounted bracket for the humidity sensor.

#### Dismount the old cover. Mount the new cover and move the sensor to the front.

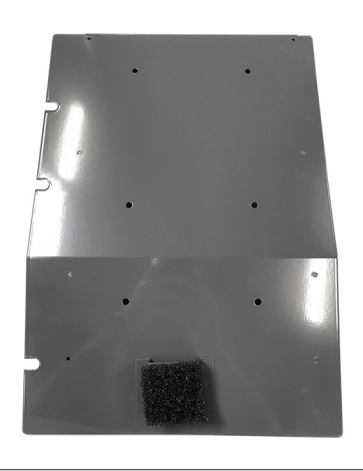

Note: The bracket is mounted off center to fit the hole in the PPI filter

**4.** Mount the humidity sensor on the bracket with PPI filter and two cable binders as shown.

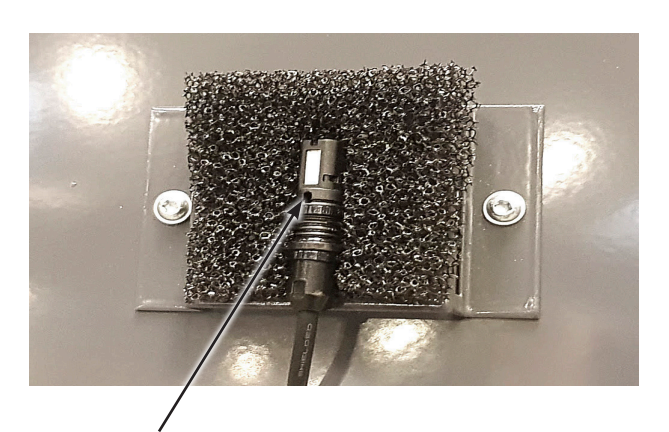

Note: the white surface and hole in the sensor must be facing front.

**5.** Remount the front and make sure the sensor is visible through the grille.

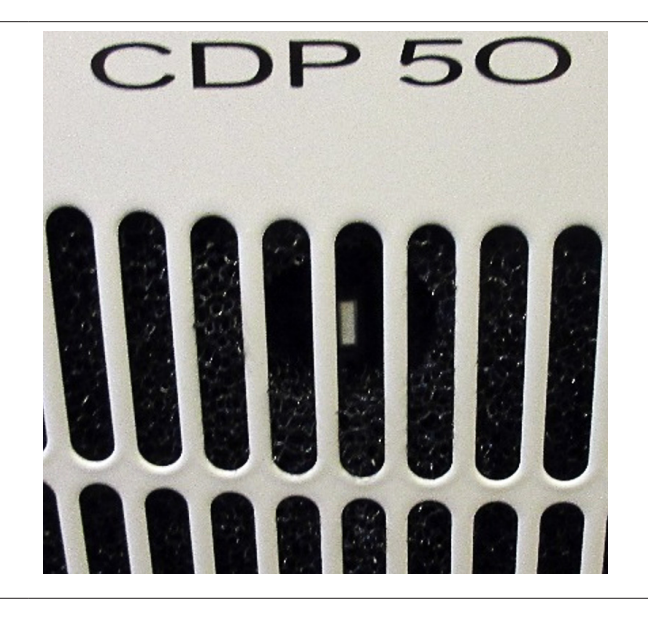

#### **6.** Download latest software version

Insert the USB memory dongle in the USB port of the control panel of the unit. The unit will now auto detect the new software and install it.

The installation process should take no more than 30 seconds.

In the process a log file is stored on the USB memory dongle.

If you wish to read the log file but not update the software, just insert an empty FAT32 USB memory dongle and a log file will be downloaded.

**NB:** If the download procedure doesn't succeed, the unit might have the newest software installed already.

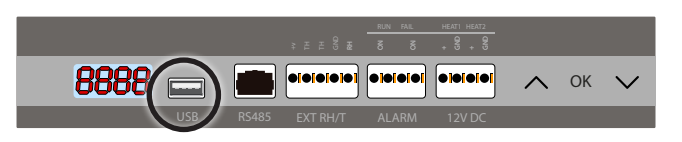

### **Austausch der RH/T-Fühler (de)**

Geltend für die folgenden Produkte mit Seriennr. tiefer als:

Frontplatte.

**1.** Packen Sie das Gerät aus und entfernen Sie die

der Frontplatte anliegen.

abgebildet positioniert ist.

- CDP/CDF 40: 1809131526904
- CDP/CDF 50: 1809241528179
- CDP/CDF 70: 1810031531072

 $\mathbf{H}$ 

Hinweis: Für CDP/CDF 40 und 50 muss der Filter entsprechend der Abbildung zugeschnitten werden.

Entfernen Sie den PPI-Filter und ersetzen Sie diesen gegen den aus dem Wartungssatz. Der neue PPI-Filter muss an beiden Innenseiten

Achten Sie darauf, dass das Loch im Filter wie

 **2.** Lösen Sie den Hygro-Thermo-Sensor von der Kondensatwanne und ziehen Sie das Kabel zurück in den Kompressorraum. Im Kompressorraum ziehen Sie dann das Kabel des Sensors durch das hintere Loch im Boden.

 $0<sub>mm</sub>$ 

130mm

200mm

**3.** Nehmen Sie die Kompressorraum-Abdeckung mit der vormontierten Halterung für den Sensor aus dem Wartungssatz.

> Entfernen Sie die alte Kompressorraum-Abdeckung.

Montieren Sie die neue Kompressorraum-Abdeckung und führen Sie das Kabel des Sensors zur Vorderseite der Abdeckung. Hinweis: Die Bensors zur Vorderseite der Abdeckung.

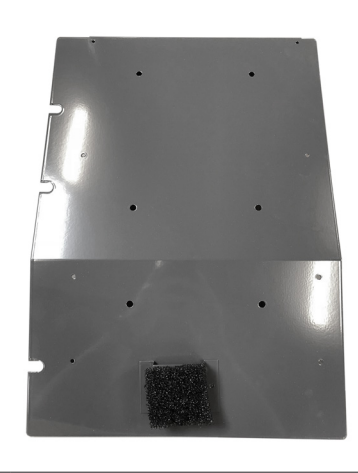

Halterung ist nicht mittig montiert damit sie in die Öffnung des PPI-Filters passt.

1237mm

1112mm (CDP/CDF 50) 962mm (CDP/CDF 40)

1447mm

**4.** Montieren Sie den Sensor mit dem kleinen PPI-Filter-Stück und zwei Kabelbindern wie gezeigt auf der Halterung.

Sie den Sensor dahinter sehen können.

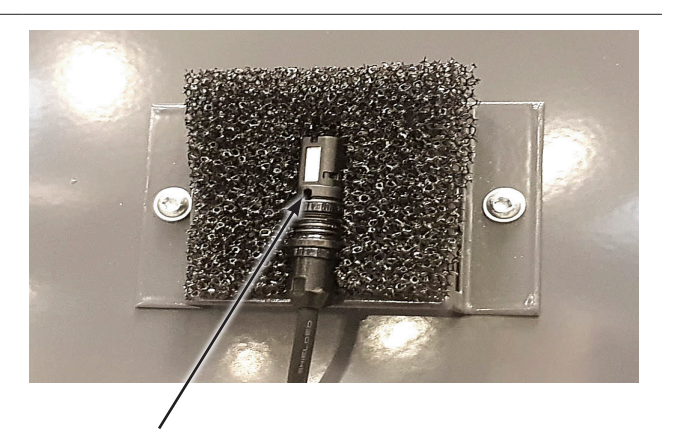

Hinweis: Die weiße Fläche und das Loch in dem Sensor müssen nach vorne gerichtet sein.

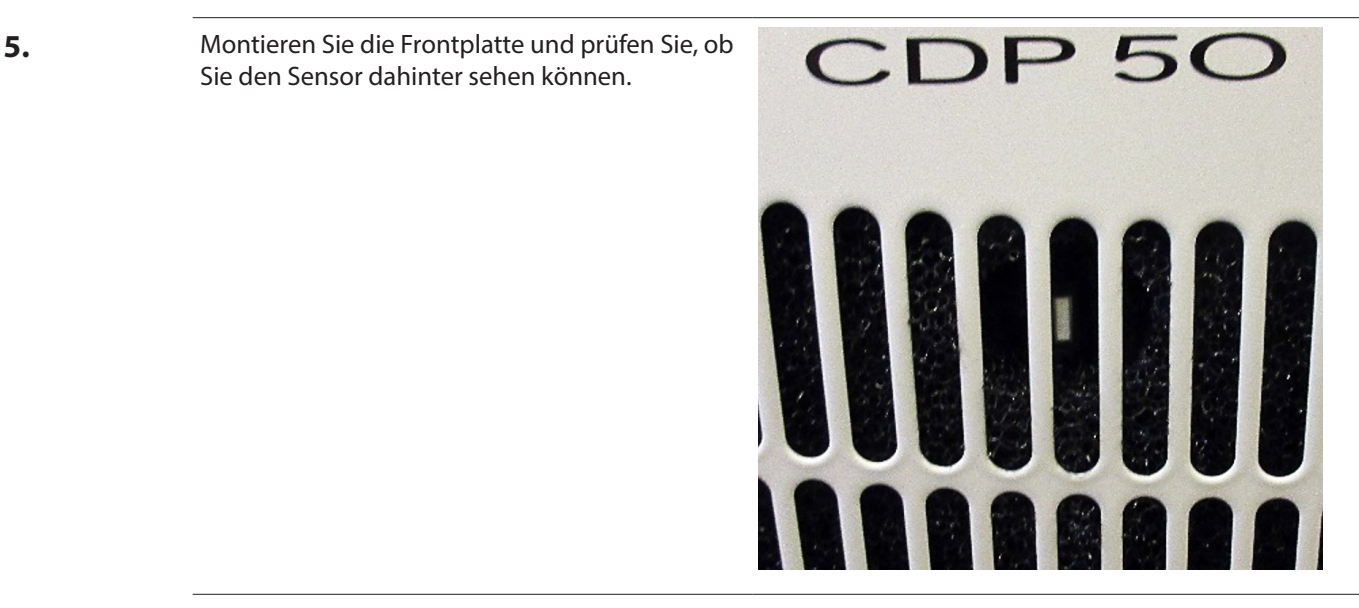

- **6.** Laden Sie die neuste Firmware Version herunter und kopieren Sie diese auf den USB-Stick.
	- Stecken Sie den USB-Stick in die USB-Buchse der Gerätesteuerung.
	- Das Gerät erkennt automatisch die Firmware und installiert diese.

Die Installation dauert nicht länger als 30 Sekunden.

Währenddessen wird eine Protokoll-Datei auf dem USB-Stick gespeichert.

Wenn Sie nur die Protokoll-Datei des Gerätes auslesen wollen, ohne die Firmware zu aktualisieren, stecken Sie einen leeren USB-Stick mit FAT32-Dateisystem in die USB-Buchse.

**NB:** Falls der Download Prozess nicht funktioniert, ist die neueste Software möglicherweise schon auf dem Gerät installiert.

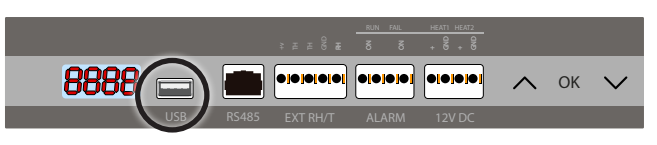

## **Remplacement de la sonde HR/T (fr)**

- Concerne les produits suivants avec un numéro de série inférieur à :
- CDP/CDF 40 : 1809131526904
- CDP/CDF 50 : 1809241528179
- CDP/CDF 70 : 1810031531072
- **1.** Retirez la face avant de l'unité. Retirez le filtre PPI et remplacez-le par un nouveau en vous référant à la liste des pièces de rechange.

Le nouveau filtre PPI doit être plaqué contre les deux extrémités de la carrosserie.

Assurez-vous que l'orifice est positionné le plus loin possible de la face avant comme montré sur la photo.

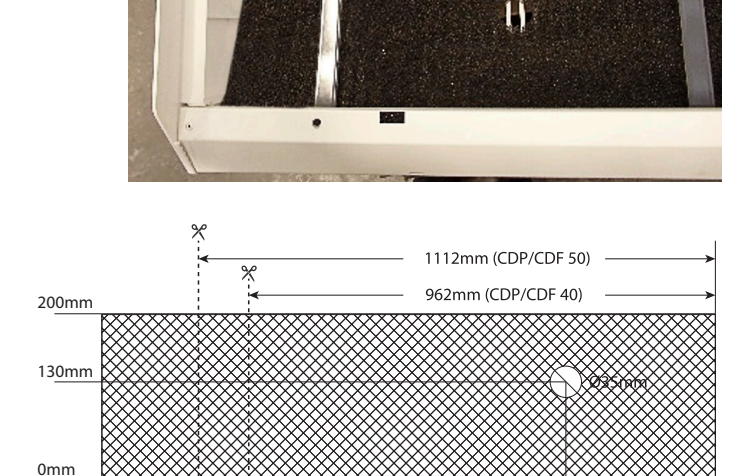

Remarque : pour les CDP/CDF 40 et 50, les filtres doivent être découpés conformément à ce schéma.

 **2.** Libérez la sonde d'humidité du bac à eau et remontez-la dans le compartiment du compresseur. Tirez-la à travers l'orifice arrière de la plaque de fond du compartiment du compresseur.

1237mm 1447mm

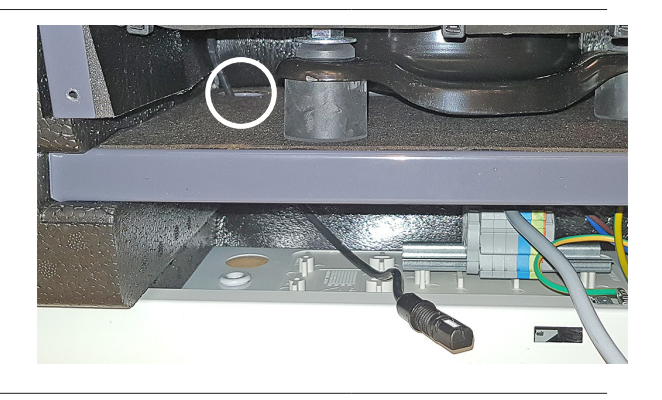

**3.** Allez chercher le couvercle du compartiment du compresseur avec le support de sonde d'humidité pré-installé.

> Déposez l'ancien couvercle. Montez le nouveau couvercle et amenez la sonde vers l'avant.

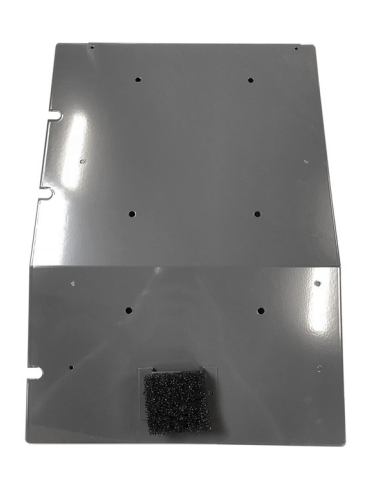

Remarque : le support est excentré afin de s'ajuster à l'orifice du filtre PPI.

052719 • Version 1.0 • 13.08.2019 052719 • Version 1.0 • 13.08.2019

**4.** Montez la sonde d'humidité sur le support avec le filtre PPI et les deux serre-câbles comme montré sur la photo.

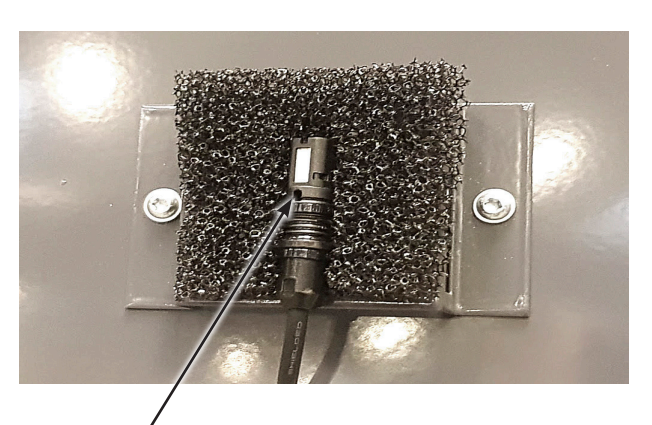

Remarque : la surface blanche et l'orifice de la sonde doivent être tournés vers l'avant.

**5.** Replacez la face avant et assurez-vous que la sonde est visible à travers la grille.

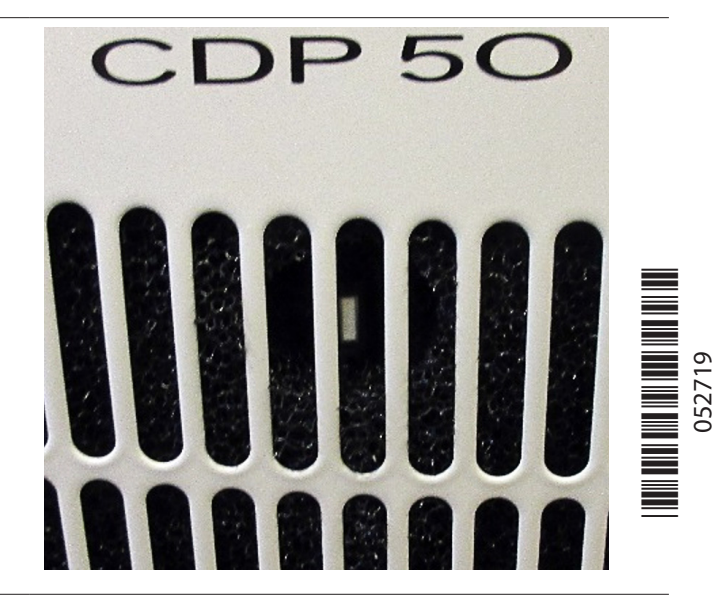

**6.** Téléchargez la dernière version du logiciel. Insérez la clé USB dans le port USB du tableau de commande de l'appareil. L'appareil détectera automatiquement le nouveau logiciel et l'installera. Le processus d'installation ne devrait pas prendre plus de 30 secondes.

Au cours du processus, un fichier journal est enregistré sur la clé USB.

Si vous souhaitez le lire sans mettre à jour le logiciel, il vous suffit d'insérer une clé USB FAT32 vierge et d'en télécharger une copie.

NB : la dernière version du logiciel est peut-être déjà installée sur l'appareil si le téléchargement échoue.

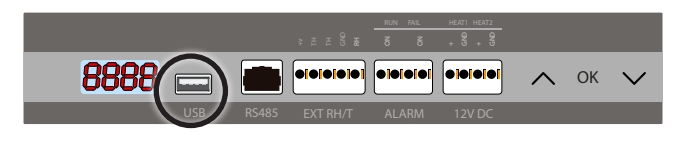